# **BBS Commands Cheatsheet**

**If you have any of the following, please contact Declan - KG7HTE at KG7HTE@gmail.com**

- **Questions**
- **Need Help**
- **Notice the BBS is down**
- **Have a material submission for this document**

# **Table of Contents**

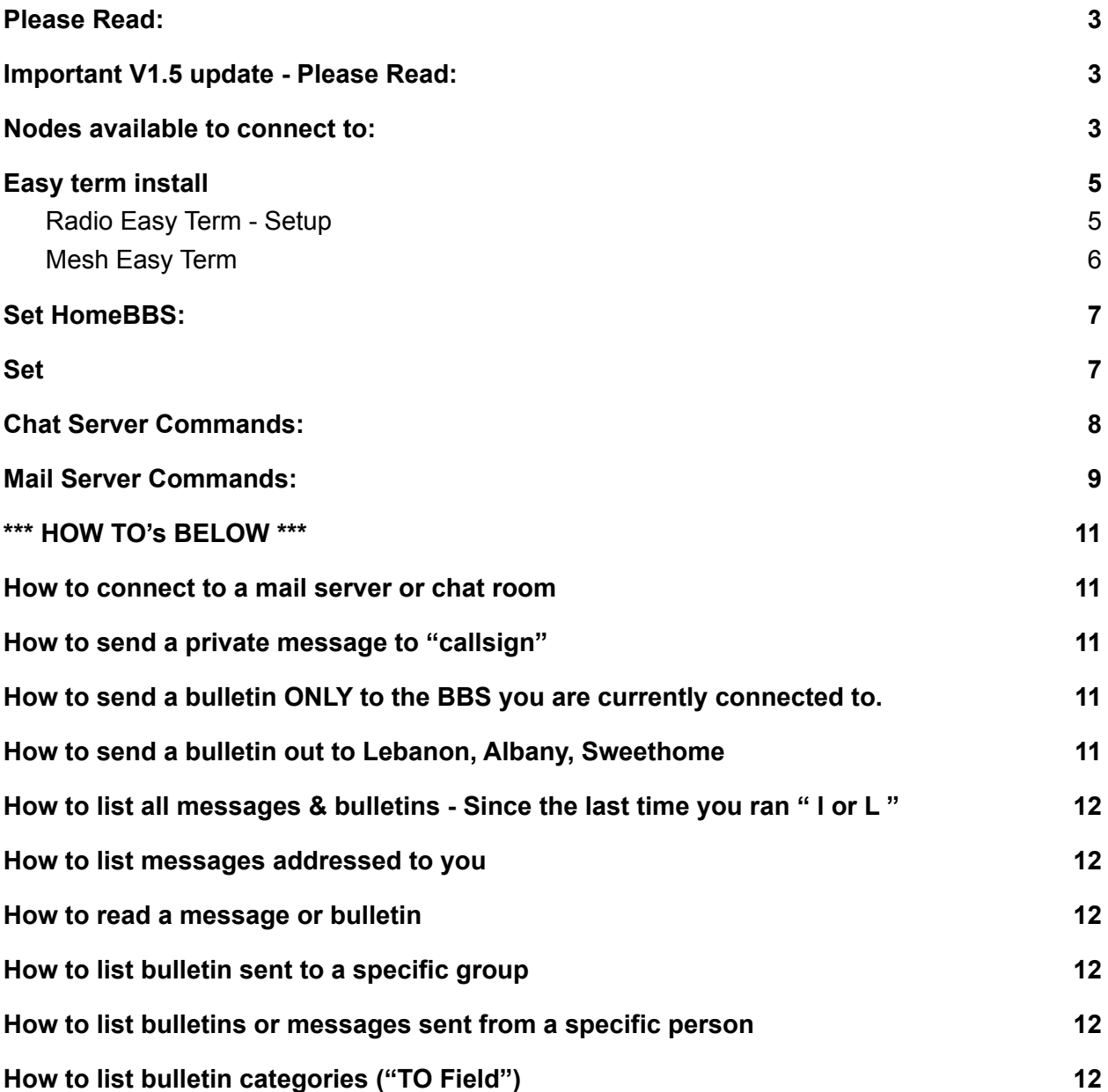

## <span id="page-2-0"></span>**Please Read:**

- ALB prefix for Albany
- BZ prefix for Sweethome
- *Of course, you can connect to any of these BBS's, whichever one gives you the best signal but we have intended each to serve its own area as to not "clog" the individual frequency*
- *If you have mesh access you can use "Mesh Easy Term Page 5"*
	- *This leaves the frequency open for those that do not have mesh access.*
	- *Using mesh will be EXPONENTIALLY faster than using 1200 baud over RF.*

## <span id="page-2-1"></span>**Important V1.5 update - Please Read:**

- You can connect either by the callsign-ssid or by the alias.
	- Ex. Albany BBS
		- Connect to K7LIN-3 or LINBBS
- Connecting via the alias or the callsign-ssid will get you to the same place. The alias is easier to remember and won't change even if the BBS callsign/owner does.

## <span id="page-2-2"></span>**Nodes available to connect to:**

Alias (Callsign-ssid) Server Type -- Location

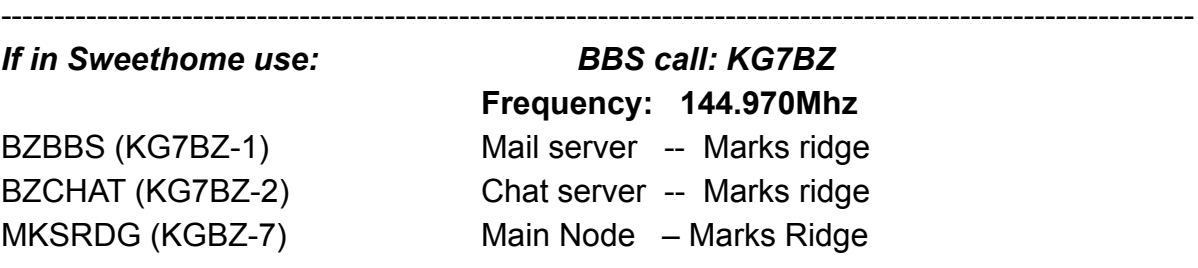

*If in Albany use: BBS call: K7LIN*

**Frequency: 144.950Mhz** LINBBS (K7LIN-3) Mail server -- Albany LINCHT (K7LIN-2) Chat server -- Albany LCARES (K7LIN-7) Main Node – Albany

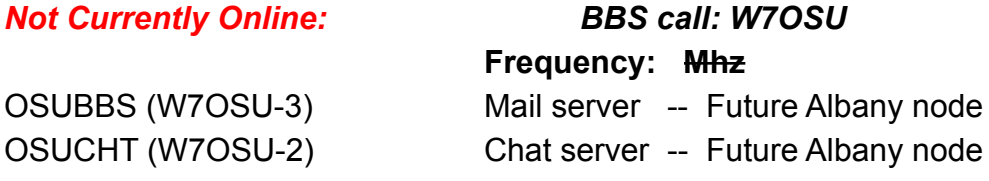

## <span id="page-4-0"></span>Easy term install

## *If you do not have mesh access you can disregard steps 3 and 4 below*

Please go to -> : <http://uz7.ho.ua/apps/easyterm49.zip>

If link is broken go to ->: <http://uz7.ho.ua/packetradio.htm>

- 1. Create a new folder called "RF Easy Term"
- 2. Download the zip file and put the contents in "RF Easy Term"
- 3. If you have a mesh connection
	- a. Create a copy of the folder "RF Easy Term" -> "RF Easy Term Copy"
	- b. Rename "RF Easy Term Copy" -> "Mesh Easy Term"
- 4. Create Desktop shortcuts for "Term.exe" naming them their respective names based on the folder location
	- a. RF Easy Term used when using radio and TNC or soundcard
	- b. Mesh Easy Term used for when you have a mesh connection to the BBS
- 5. Follow the instructions below for station setup

<span id="page-4-1"></span>Radio Easy Term - Setup

- 1. Open Radio Easy Term
- 2. Click Settings then "station setup" in the top toolbar.
- 3. Enter in your call sign
- 4. Click "OK"
- 5. You'll be asked to restart the program.

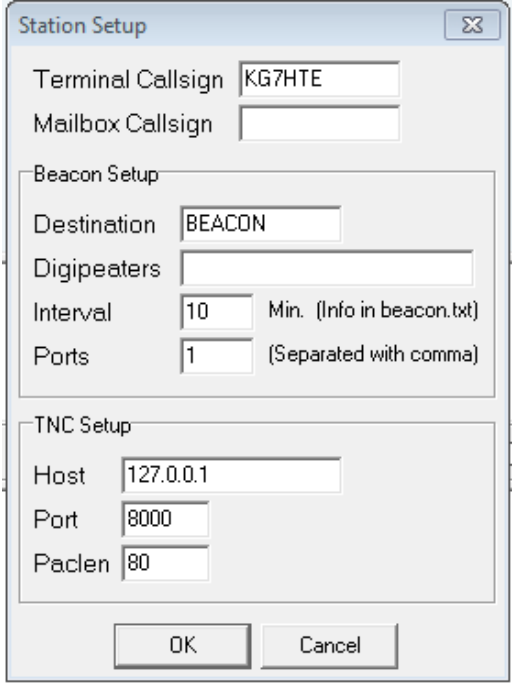

### <span id="page-5-0"></span>Mesh Easy Term

- 1. Open Mesh Easy Term
- 2. Click Settings then "station setup" in the top toolbar.
- 3. Enter in your call sign
- 4. In the "Host" box delete "127.0.0.1"
	- a. Replace with: "MarksRidge-RMS-PO.local.mesh"
- 5. you'll be asked to restart the program.

# <span id="page-6-0"></span>**Set HomeBBS:**

# <span id="page-6-1"></span>Set

To set your HomeBBS:

- 1. Connect to your home BBS
	- a. Sweethome -> BZBBS
	- b. Albany -> LINBBS
- 2. Enter Command for your respective HomeBBS
	- a. Sweethome
		- i. Enter "home KG7BZ.OR.USA.NOAM"
	- b. Albany
		- i. Enter "home K7LIN..OR.USA.NOAM"

# <span id="page-7-0"></span>**Chat Server Commands:**

Commands can be in upper or lower case

- /U Show Users
- /N Enter your Name
- /Q Enter your QTH
- /T Show Topics
- /T Name Join Topic or Create new Topic. Topic Names are not case sensitive.
- /P Show Ports and Links
- /A Toggle Alert on user join.
- /C Toggle Colour Mode on or off (only works on Console or BPQTerminal.
- /E Toggle Echo.
- /Keepalive Toggle sending Keepalive messages every 10 minutes.
- /ShowNames Toggle displaying name as well as call on each message.

/Auto - Toggle Automatic character set selection.

/UTF-8 - Toggle Character set Selection - UTF\* or 8 bit.

/CodePage (or /CP) Select Code Page to uue when UTF8 is not selected.

/Time - Toggle displaying timestamp on each message.

/S CALL Text - Send Text to that station only.

- /F Force all links to be made.
- /K Show Known nodes.
- /B Leave Chat and return to node.
- /QUIT Leave Chat and disconnect from node.

# <span id="page-8-0"></span>**Mail Server Commands:**

#### ? or Help:

Displays a list of commands.

 $A^{\cdot}$ 

Abort the BBS output while paging.

B or Bye :

Disconnects from the BBS

Home :

Enters or modifies the Home BBS.

 $\mathbf{I}$  :

Display sysop - provided information about this BBS.

#### I callsign :

Gives the information on callsign taken from the white pages database. Callsign can include wildcards.

I@ bbs Gives the users of BBS found in the WP database.

#### **K-commands delete messages sent by you or to you.**

K msg# : Deletes a message identified by its number.

KM : Deletes all the messages addressed to you, that you haven't yet read.

#### **L-commands list message headers.**

- L : Lists the new messages since the last usage of this command.
- $Lx$  : List messages with status "x" x can be  $D F N Y$  \$.
- LB : Lists bulletins.
- LC : Lists all Bulletin "categories" (TO Fields)
- LM : Lists the messages to you.
- L< Callsign : Lists message from [Callsign].
- L> Callsign : Lists messages to [Callsign].
- L msg#- : Lists all messages, starting from msg#
- L msg#-msg# : Lists messages between the given numbers.

#### $N<sub>1</sub>$

Enters or modifies your name (max 12 characters allowed).

#### NODE :

Exits BBS and returns to Node.

 $Q$ 

Enters or modifies QTH.

#### **R-commands read messages.**

R msg# msg# : Reads the messages by their numbers. RM : Reads new messages to you.

#### **S-commands send messages.**

S[type] callsign : Sends a message or a bulletin.

If the type is not specified, it will be sent as private.

SP callsign : Sends a private message.

S callsign @ BBSCALLSIGN : Sends a message to a station AT another BBS.

The message must be terminated by a Ctrl/Z or /EX followed by a return.

SR Msg# : Replies to a message.

 $Z$  :

Enters or modifies the Zip Code.

# \*\*\* HOW TO's BELOW \*\*\*

## <span id="page-10-1"></span><span id="page-10-0"></span>How to connect to a mail server or chat room

- Click connect and enter the appropriate alias or callsign-ssid from page 3 for your desired location and hit connect.

## <span id="page-10-2"></span>How to send a private message to "callsign"

- In the command field, you will enter "s *recipient "* -> hit enter
	- Ex. "s kg7hte" -> enter
- Then enter in the title of your message -> hit enter
	- Ex. "Test message for demo" -> enter
- Then type the body of your message -> enter
	- Ex. "Here is the body of my message" -> enter
- Then hit "Ctrl  $+ z$ " to send your message.

# <span id="page-10-3"></span>How to send a bulletin ONLY to the BBS you are currently connected to.

\*\*Recipient can be your target audience. Such as LCARES, LARES, LINNCO, ect \*\*\* *This bulletin will only show up on the BBS you are connected to at the time of sending.*

- In the command field you will enter "sb *recipent\_group"* -> hit enter
	- Ex. "sb LARES" -> enter
- Then enter in the title of your bulletin -> hit enter
	- Ex. "Test bulletin for demo" -> enter
- Then type the body of your bulletin -> enter
	- Ex. "Here is the body of my bulletin" -> enter
- Then hit "Ctrl  $+ z$ " to send your bulletin.

## <span id="page-10-4"></span>How to send a bulletin out to Lebanon, Albany, Sweethome

\*\*Recipient can be your target audience. Such as LCARES, LARES, LINNCO, ect \*\*\*

*This bulletin will show up on Albany->LINBBS, and sweethome->BZBBS.*

- In the command field you will enter "sb *recipent@LOCAL"* -> hit enter
	- Ex. "sb LARES@LOCAL" -> enter
- Then enter in the title of your bulletin -> hit enter
	- Ex. "Test bulletin for demo" -> enter
- Then type the body of your bulletin -> enter
	- Ex. "Here is the body of my bulletin" -> enter
- Then hit "Ctrl  $+ z$ " to send your bulletin.

<span id="page-11-0"></span>How to list all messages & bulletins - Since the last time you ran "I or L"

- In the command field you will enter "l*"* -> hit enter
	- You can use upper or lowercase " L "

## <span id="page-11-1"></span>How to list messages addressed to you

- In the command field you will enter "lm*"* -> hit enter
	- You can use upper or lowercase " LM "

## <span id="page-11-2"></span>How to read a message or bulletin

- In the command field you will enter "r #MSG*"* -> hit enter
	- You will find the message number next to the message or bulletin when you use the "l" or "lm" commands

## <span id="page-11-3"></span>How to list bulletin sent to a specific group

- In the command field you will enter "I > *group* name"
	- $-$  Ex. " $>$  all" or " $>$  LARES"

## <span id="page-11-4"></span>How to list bulletins or messages sent from a specific person

- In the command field you will enter "l < *persoon\_call*"
	- Ex. " $\leq$  kg7hte" or " $\leq$  k7lch"

## <span id="page-11-5"></span>How to list bulletin categories ("TO Field")

- In the command field you will enter "Ic" or"LC"
	- Ex. "lc" or "LC"
- Then list bulletins sent to that category(sent to specific group)
	- $-$  Ex. " $>$  all" or " $>$  LARES"